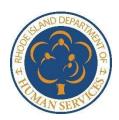

## **RI Department of Human Services**

## Online Access to Public Benefits through the Customer Portal

- Apply Online -

## Need to Apply for a New Program or Benefit?

Customers who need to apply for a new program or benefit have the option of doing this **all online**. If you have access to the internet and an existing Customer Portal account, you can save a trip to a regional office and simply visit **healthyrhode.ri.gov** to start the process of applying for a new program or benefit. Check out this helpful resource to find out how to start a new application online.

Go to healthyrhode.ri.gov.

This is the **Customer Portal** of the Department of Human Services where you can get some case information from any computer with internet access.

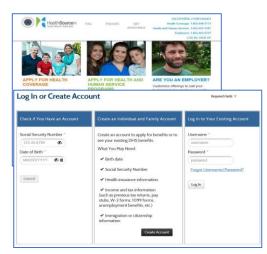

As soon as you log into your account your dashboard shows your current program eligibility. If you want to apply for a new program, click "Apply or Re-apply" under "I Would Like To..." That will open a new screen where you can select the program you want to apply for and start a new application.

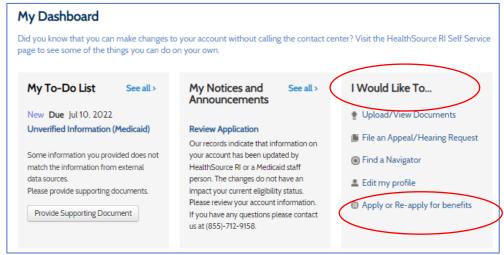